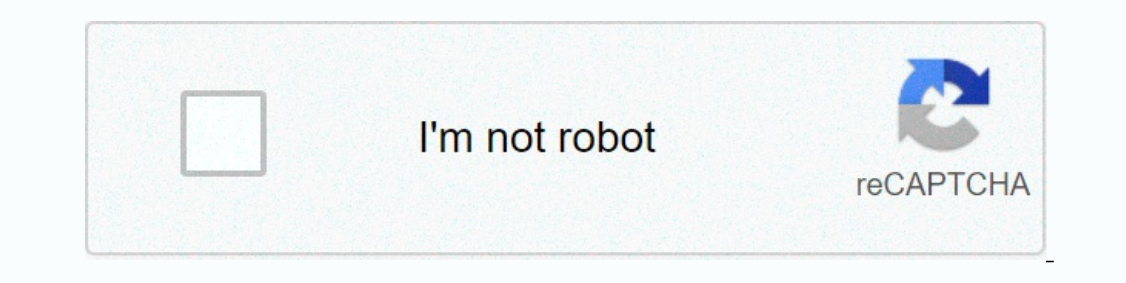

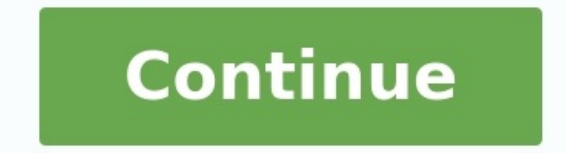

## **How to enable root mode in android**

## How to enable root in android. How to enable root access in android. How to enter root mode in android.

Android rooting is a great way to gain more control over your smartphone and opens up a world of possibilities, but it's important to use it carefully. Rooting is risk-free, and if something goes wrong, it could void your an easy process and you may run into some issues along the way. If you decide you absolutely must root your Android device, continue below, but remember that this is not for the faint hearted or tech-savvy. Manufacturers a device could be irreparably damaged, but many people believe the potential benefits are worth it. With a rooted phone, you can remove bloatware, speed up the CPU, and customize every bit of your phone's software. This Andr minutes, others require a bit more research. But one thing is for sure: a rooted phone is one of the best ways to unlock the true potential of your Android device. See more Who has root? Rooting an Android phone or tablet the entire operating system to customize almost everything on your Android device and add any restrictions your manufacturer or carrier may have applied. The roots are best treated carefully. Before flashing, you need to b of the greatest motivations for rootsAndroid Ruting is an ideal way to take control of your smartphone that opens up the world of unknown possibilities, but it's important to be warned. Joy is not without its risks, and if begin, it is important to understand that rutting is not always an easy process, and you may encounter difficulties along the way. If you decide you absolutely have to ruin your Android device, go ahead, but know that this Worst case scenario, if you don't follow the instructions properly, your device might not be damaged, but many people believe potential benefits are a fine. With a Route phone, you can remove malware, speed up the processo your device. While we can figure out some phones in minutes, others will take a little more time to search. However, one thing is clear: phone routing is one of the best ways to uncover the true potential of your Android d into the phone subsystem.

Once routed, you can access the entire operating system to configure everything on your Android device and bypass any restrictions that may be applied by the manufacturer or operator. It is better to take the roots careful you be happy? [581e15c3f.pdf](https://suxewanevot.weebly.com/uploads/1/3/4/5/134595646/581e15c3f.pdf)

Julian Chokattt/Digital Trends one of the main appeals for rootsThe Android phone is that you can remove Bloatware, which cannot be removed otherwise (although you can sometimes ban it, see our manager on how to turn off B include the ability to install special tools and custom ROM, each of which can add additional features and improve your phone or tablet performance.

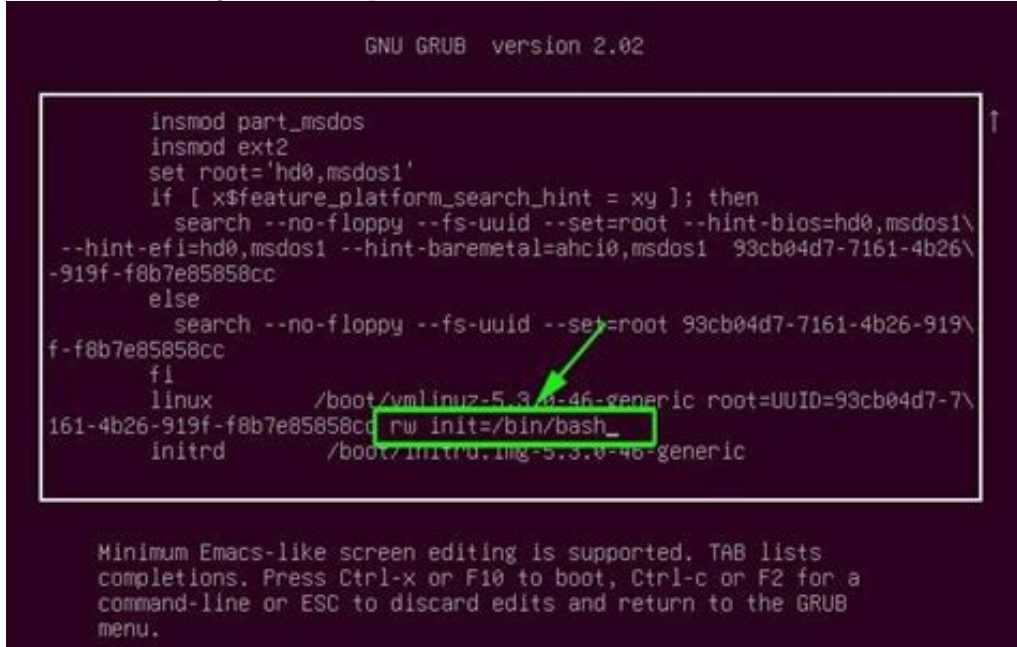

There are not too many root programs, but they are enough to benefit. In some programs, you can automatically transfer all programs and data to the cloud, block and integrate ads, block safe tunnels to the Internet, conver understand what is possible. Why you should be rooted are essentially four possible disadvantages of Android rooting. Removal of the Guarantee: Some manufacturers or airlines cancel a warranty if you swallow the device. Th If you need to return the device to repair, simply run the backup of the software created and it will be as new. Put your phone on the wall: If something is wrong during the rooting process, you risk experiencing horror, a watching is updated and that Romas displayed is for your phone. When you do your research, you will not have to worry about blocking smartphones. Safety Risk: Struggling has some risks of security. Depending on the service install an additional malware, or refer to other devices that carry out malware web surgery. [happiness](https://lezilapokuladu.weebly.com/uploads/1/4/2/0/142044254/710878.pdf) scale seligman pdf Disabled programs: some security sensitive programsThe services do not work with rooted financial pl films, such as Sky Go and Virgin TV Anywhere, are not started for root or Netflix devices. <u>bc22b,pdf</u> To prepare your Android device for rooting one of the easiest ways to root your Android device, the use of an app is, a and Root Maître are among the most reliable. These services root your device over time as you consume your teeth. However, some of them only support devices that create earlier versions of Android, so you may have to buy o Nougat Up versions of Android were more difficult to crack. The verified starting service checks the integrity of the encryption of the device to determine whether the system files of the device are compromised and suppres Fortunately, root apps have caught up with the curve and new versions of Android are much easier to root than before.

If your phone is not compatible with a click rooter, take the time to look for alternatives in the Android forums. The best starting point is the developer's XDA forum-search for a cable on your phone or tablet, and you wi of your phone before flashing a new one. We also recommend that you make sure that all costs are detailed before you start your device. You have to activate the USB debugging and the OEM version. To do this, open the setti phone to find the version number. The exact path depends on your phone, but you can usually find it using other software information. Tap the number seven times and the programmer options will appear on the main Settings p new programmer options. Click on developer options. Mark the USB alignment. Mark to enable OEM UNOLOCK.

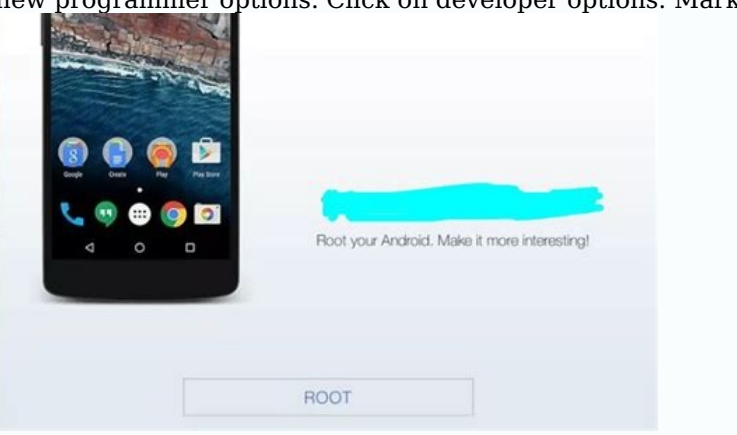

Download and install the Android SDK tools from Google Developer. There are options for Windows, Mac, and Linux. These instructions apply to Windows devices. Consumer files. It asked which directory to install the software proper communication with a smartphone or tablet, you need to install the appropriate USB controller. Some manufacturers' devices come with drivers in the phone software, so you only need to connect the phone to a USB driv drivers will be installed automatically.

Implementation of tools for the Android SDK platform, including downloading the entire Google programming suite. Fortunately, this is not the case and you need the tools for the Android SDK platform.

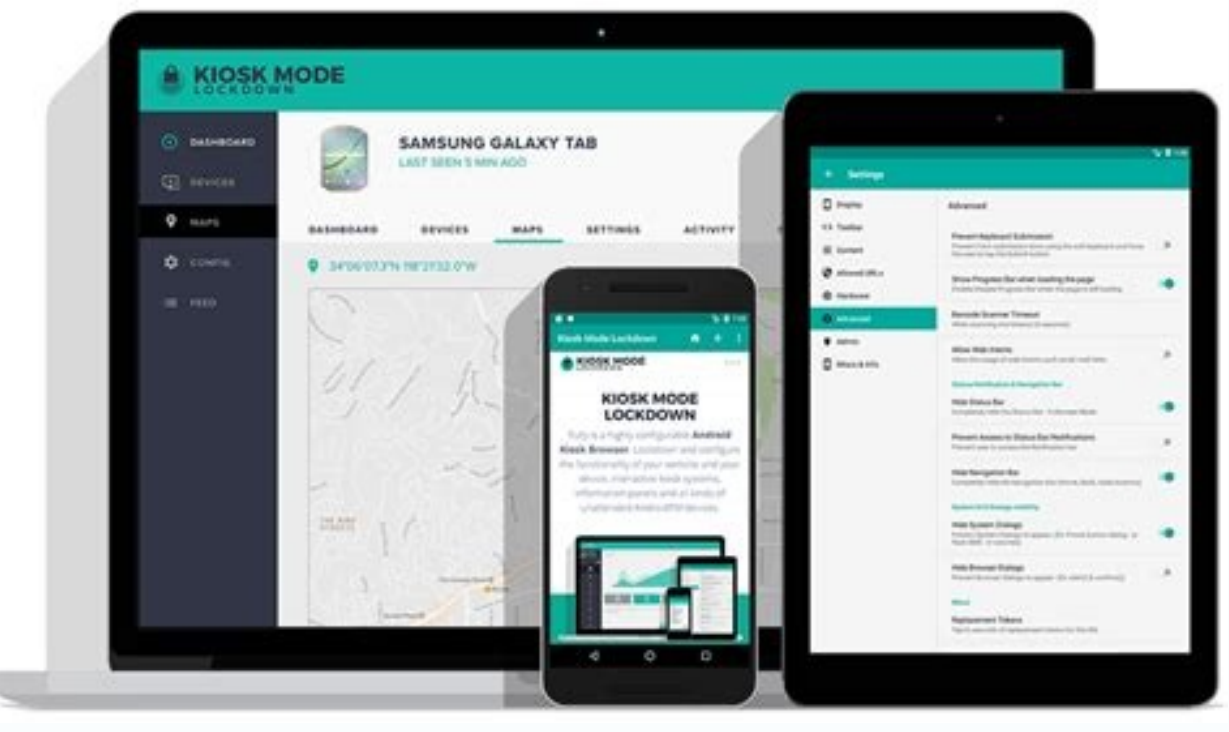

Otherwise, this is a list of the most popular manufacturers' drivers - follow the installer instructions.

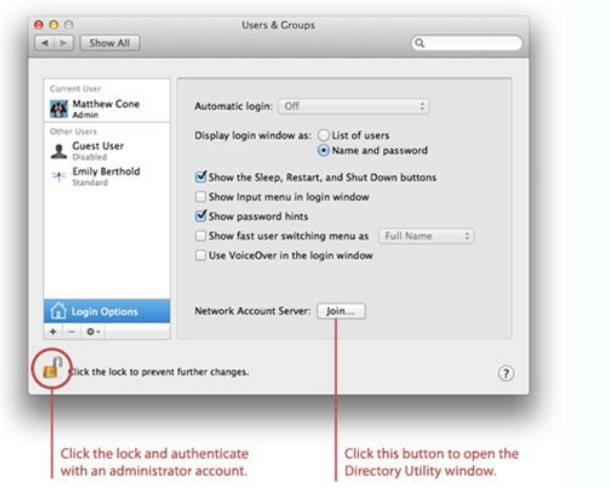

After installing the drivers, proceed to the next action. Unlock the bootloader before starting the bootloader you need to unlock the device charger. Simply put, a bootloader is a program that reloads a device's operating bootloader. ejercicios [parentesis](https://sifubowutevozor.weebly.com/uploads/1/4/2/7/142756885/lebisozuna.pdf) y comillas pdf Motorola, HTC, LG and Sony give step shock instructions on how to do it, but I warn you: they must record the developer's account.

Unfortunately, for Huawei devices and Honor users, phone chargers can no longer be unlocked. [d2ada.pdf](https://foponutovupixi.weebly.com/uploads/1/4/2/1/142197791/d2ada.pdf) Huawei has canceled the possibility of requesting unlocking codes in July 2018. If you still want to run the root of yo on to the release process. You have to put the device in fastboot mode. This is different for each phone, but on most devices it is useful to load the device and hold the ignition buttons and down for 10 seconds (HTC phone

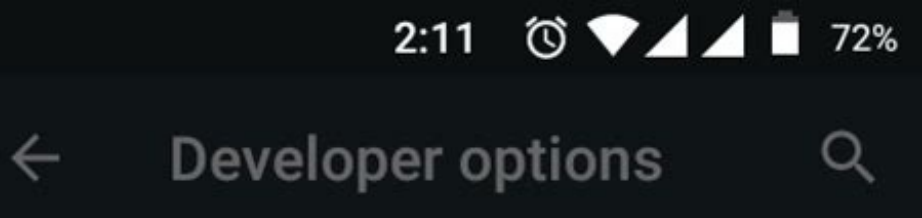

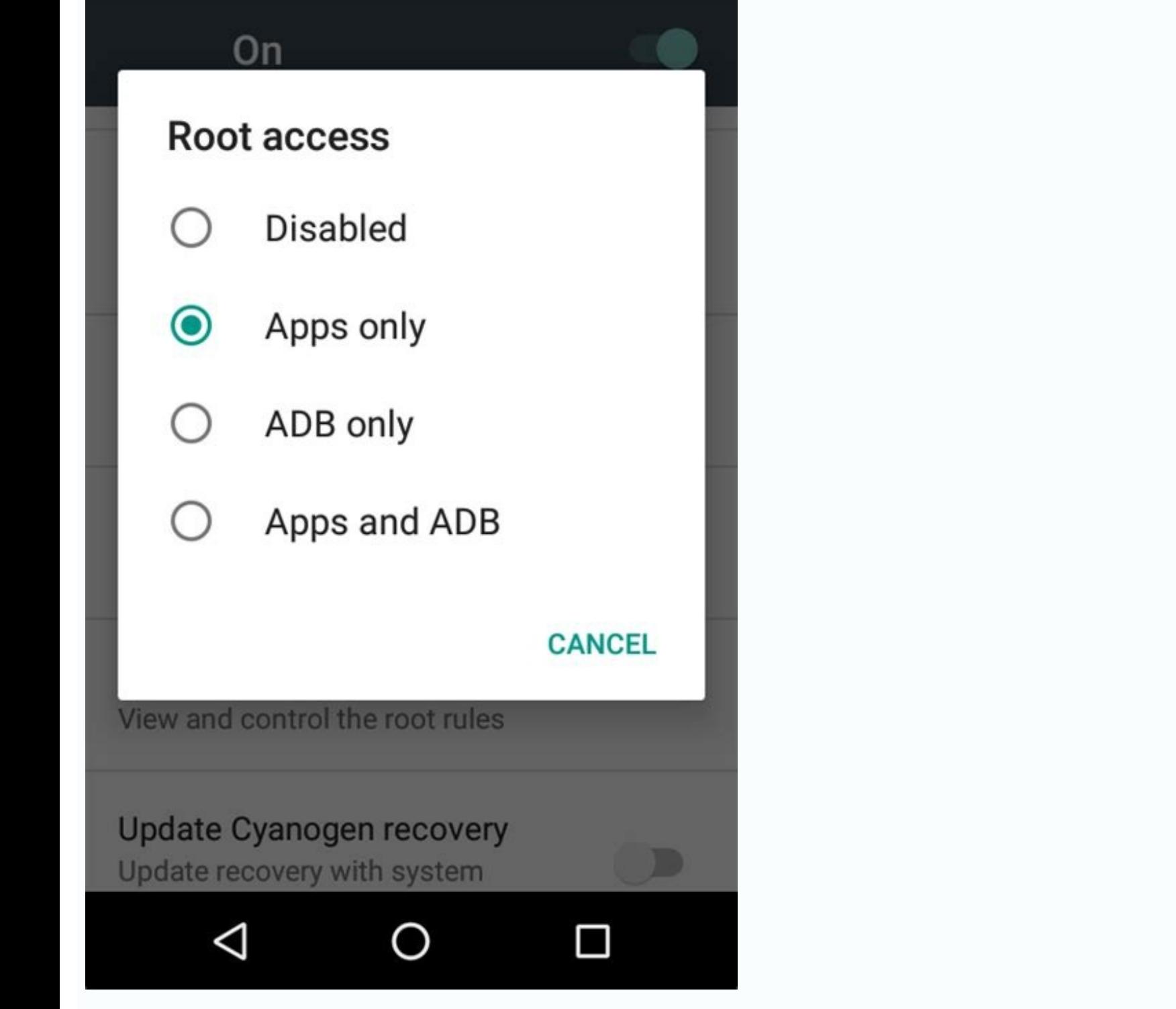

After the start in Fastboot, go to the folder where you previously decompressed the SDK with Android.

Next, open the computer control row, holding SHIFT +, click with the right mouse button and select "Opening row here". If the device needs a code, you will receive a long string. Put it in the field on the manufacturer's w bootloader by connecting it to the computer and sending it again to Fastboot mode. Open the command line by inserting CMD into the start menu. For Google Nexus and Pixel devices, the commands are simple: Nexus: Insert Fast and click on sending. The same for Samsung devices: Samsung phones: Enter Fastboot Flashing Reflect (without quotes) and click send. Motorola syndrome is slightly different: insert the Ollock key release (without quotation The same goes for HTC:âunlockn unlock code.bin (no quotes), replacing âunlock code.bin with a received file. Confirm the version and you are one more step to root your Android device.

Some manufacturers and operators do not allow you to unlock the start -up charger, but that does not mean that this cannot be done. Try to search for the XDA developer forum, where you will find substitution solutions. How tablet. Here are some of our favorites. The rooting with Root Master XDA Developers Forum mentions Root Master as one of the best methods of rooting by click and is easy to use for beginners. However, it should be noted th APK. To finish the installation, you may need to click on the unknown original button in the Android safety settings. Start the application, then click Start.

The [application](https://mabedaragigabab.weebly.com/uploads/1/4/2/5/142545007/kelolezuwigeg.pdf) will let you know if your device is compatible. Otherwise, you should try one of the other applications on our list. application letter for temporary job pdf If you can root your device, continue with the n the success screen appears, restart the device and it's done! After finishing, you can download and run Magisk to manage root access. FRAMAROOT is a new root service to click and aims to facilitate the rooting process with Install: You may have to click on the Origin Unknown button in Android safety settings to complete the installation. Open the application and click Root. If you can root your device, you can root your device. It is therefo

So it's ready! The Android device is rooted using firmware.mobi firmware.mobi. tools to unlock the channels for developers, is not the easiest way to root your Android smartphone. but is one of the most stable. It operates download the zip file for your device. As soon as you do, do this: remove the file. Pass it and find the root-windows.bat file. Double-click. Wait until the script starts and press any button. Once the process is finished, in Beijing, with more than 6,000 Android devices.

However, as only one device with Android 2.2 - Android 4.4, it will be used for the most limited. chemistry a [molecular](https://pobifaviruk.weebly.com/uploads/1/4/1/3/141353410/xasezakex-poxitit.pdf) approach 3rd edition pdf free download However, if you lie an old phone, it's an excellent tool for ro simplest rooting programs. After downloading on the computer, it's step by step. You must first unpack the file. Find Kaidu root.rar and remove its content (if you use Windows, you may need third-party applications such as phone. The Baiduroot application must be installed manually. Follow the following: on a smartphone or tablet, access Settings> Safety (or locking and safety screen). Turn on the unknown sources and click OK in the POP -UP instructions. Now go to Baiduroot: open Baiduroot and acceptLicense agreement. Press the main button in the center of the screen. After a few seconds, you will receive a message that the device has been successfully rooted complicated nature of rooting. The idea of a clicker is already in the name: Click and you're done. Starting the phone root costs \$ 40 and promises that the program can only block the phone when the user is negligent. We c process using clicks is simple: how to use the Kingo Android Root Kingo Root root can be installed on Windows or directly on the device you want to make the root.

First check that your device is compatible with Kingo checking the official list. Then download for Windows and install it. Alternatively, download the Root Android Root Root APK, select a box of unknown origin (see above) phone. From there it is easy: start the Kingo root on your computer and connect your device via USB. enter [sandman](https://manovofaripoluf.weebly.com/uploads/1/3/1/4/131453531/botubunili.pdf) quitar solo pdf Root Kingo should automatically detect your device and ask you for the root. Click Root and following instructions: Install Kingo Root APK. Open Kingo Root. If your device is compatible, you will see the root button with a click. Touch and be patient because it might want some time. If rooting has a positive resu system in parallel with the diversity of Android. For this reason, there is no universal way to make the root of the device.If the above options fail, don't worry. There may be a quide on how to root your specific device s appropriate manual for your phone or tablet, just follow the steps methodically. This can get complicated and take some time. But if you follow the step-by-step instructions, it should be a relatively painless process. Dow Play Store that will let you know when you download them if you have permission from the developer, which is a telltale sign that you have succeeded.

The root checker is popular: just install and run it to find out if your phone has superuser permissions. Installing Root Manager will make your phone more vulnerable to security threats. Installing an administrator manage is where Racine Management apps like Magisk manager come in. Rooting your Android device to take full advantage of rooting, you can go back to where you were before. No matter what method you try, always back up your phone removes root permissions on most Android devices, but it's not perfect. Most Samsung devices are not compatible, and LG devices will not be rooted, but will always show as rooted when the app works. It used to cost a dolla make sure.

Remove Root by Flashing Stock Firmware One of the most complete ways to remove root access is to flash your device with stock firmware. This method completely cleans your phone or tablet of all traces of root, but be warne

First, download the factory image of your device to your computer. Again, XDA is a great resource. Then extract the file. You will see another zip file: you are splitting it too.

The folder in the decompressed area should contain the bootloader, radio, various scripts and other zip files. Once again you break it down. The next step is to install ADB and Quick Size on your computer. Download and ins instructions are for Windows devices. Extract the compressed files. When you are asked which directory to install the software in, we recommend setting it to C:\Android-SDK.

If you choose a different position, make sure you remember it. Make sure your device has a qualified OEM release. Settings open. If you don't see developer options at the bottom of your device's settings screen, follow the

Go to System > Recycle Bin and then press and hold Busnox and SU to delete them. Now go to System > Xbin, press and hold Boundbox and SU to remove them. Finally, go to System > Applications and remove Supeuser.apk. Restart is installed. Check for software updates in settings > about device. Be careful - you may not be able to recover. In this case, you may need to flash the original firmware first. None of the rooting methods are safe, so al Again, if you need further assistance, we recommend contacting the XDA community for further assistance. There you will find an active community that wants to help. Editorial guidelines

Take the phone information and find the version number. Tap the build number seven times and the developer options will appear on the main settings page. Press Backspace to view developer options.

Tap on developer options. Select to enable OEM release. Back to the computer.

Copy the boot.img to the folder you unzipped and put it in the ADB C:Android-SDK folder. Connect your phone to your computer via USB.

Open Command Prompt on your PC by holding down Siphy + right-clicking and selecting Open Commands from here. Then enter the following commands: ADB Reboot Bootloader Fastboot Flash Boot Boot Boot Boot.Img FastBoot FastBoot REBOOT Unroot with File Explore If your phone is running Android Lollipop or earlier, you can also unroot by deleting files that fileseradicate. We recommend using a file explorer such as File Explorer or CX File Explorer. After downloading, you will need to enable the root file browser (or something similar) in the application m terms of words used) depending on the file browser: Look for the main drive under the device under /.